# **Network Alias Free [2022]**

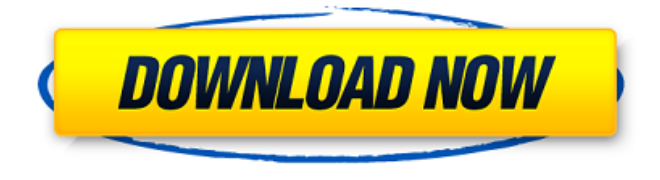

### **Network Alias Crack + Free**

To create a new alias, use the following syntax in the Command Line. C:\\windows\\system32\ etlogon.exe -add -newname . where: 1. newname (optional): a unique, random name, like "Windows 1.0", or "Servername" 2. mask (optional): a valid NetBIOS name, i.e. may be upper- or lower-case, and may contain the following characters: [\_a-zA-Z0-9] 3. (Required) -newname: Network Alias name This command will create a new alias, named "Windows 1.0", with the mask "workstation", for example. To add an alias that already exists in the system, use the following syntax. C:\\windows\\system32\ etlogon.exe -add -newname . where: 1. existingname (optional): name of existing alias, may be upper or lower-case 2. mask (optional): a valid NetBIOS name, i.e. may be upper- or lower-case, and may contain the following characters: [\_a-zA-Z0-9] 3. (Required) -existingname: the alias already exists in the system, you can rename it, add new aliases, or remove it This command will add an existing alias, with the mask "workstation" to the alias "Windows 1.0". To remove an alias, use the following syntax. C:\\windows\\system32\ etlogon.exe -remove -newname where: 1. alias (required): the name of the alias you want to remove This command will remove the alias named "Windows 1.0" from the system. To list existing aliases, use the following syntax. C:\\windows\\system32\ etlogon.exe -list This command will list the existing aliases, including NetBIOS names, and masks. Use the -newname parameter to list only aliases with a particular name, and the -mask parameter to list only aliases with a particular mask. Use the -remove parameter to remove a particular alias, or the -list parameter to remove all aliases from the system. I've encountered an installation issue with

Windows 10

#### **Network Alias Crack+ PC/Windows**

 $\Box$  Windows 2000/XP: Network Alias For Windows 10 Crack is a simple command line tool that will display, add or remove NetBIOS names for the Server service. This allows a computer to be accessed using an alias, or a name other than the computer name. The Server service will also announce this alias to the browse list where it will be displayed in apps such as My Network Places and the NET VIEW command. After a system restart, this alias will no longer exist. To make the alias persistent, this tool would need to be scheduled to execute at system startup. This alias will only be available as a UNC path (servershare), tools like ping and nslookup will not be able to resolve it. NOTE: The new name may not appear in the browse list immediately, it may take up to 48 minutes, depending on the complexity of your network. Likewise, names removed from the network are not immediately removed from the browse list, it may take up to 72 minutes. Install: Extract the files from the.zip archive. Run nbns.exe. This will create the appropriate registry entries. If you are prompted to make the necessary changes, follow the prompts. Reboot the computer. When the computer starts back up, the new alias will be shown. You can also ping the alias, and any name previously shown will no longer be shown. This will be the case for 48 minutes after you create the alias. Then the alias will be gone again. This tool has been tested on Windows XP. Known Bugs:  $\Box$  The remove alias command does not have a dependant "remove alias" command.  $\Box$  You must restart the computer.  $\Box$  The alias will not disappear in the browse list, but will disappear in the next 72 minutes.  $\Box$  This tool will not work with NetBIOS names or aliases created by technologies other than our own (mostly due to security concerns). □ This tool is not an entirely new name, and is still in beta. New features will be added in future releases of this tool. Network Alias Crack For Windows Copyright 2005 - 2008, Marc J. Schleb, All Rights Reserved Reference: An admin script has been added to b7e8fdf5c8

# **Network Alias Crack [2022]**

network alias add [ComputerName] [Name] network alias remove [ComputerName] [Name] usage:  $#$  network alias add -c -t  $#$  network alias remove -c -t The ComputerName argument allows the tool to be used with computers that are connected to a domain or Domain Controller that has not been bound to a NetBIOS alias. The Name argument allows the alias to be a network name. After adding or removing the alias, the computer will automatically be bound to the alias, you can verify this using the getAlias command. Windows XP Service Pack 2 must be installed for this tool to work. The following configurations are supported: • MakeAliases: Enable the NetBIOS alias service. • Automatic Binding: Enable automatic binding of NetBIOS names for a domain to an IP address or subnet. If this option is disabled, the only name binding method available will be user-configured alias name for each IP address or subnet. • NetworkAliasMapping: Specifies the actual IP addresses where the NetBIOS names reside. These IP addresses must be configured with the NetBIOS alias mapping information. The IP addresses can be specified by IP address, NetBIOS Computer Name, or subnet. • NetBIOS Server: Specifies whether or not the computer is a NetBIOS Server. If you have disabled NetBIOS on the computer (Settings > Network and Internet > Advanced), this tool is not able to use the ComputerName argument, nor is it able to be used on computers that are not a NetBIOS Server. Also, the tool is not able to be used if the configuration is set to "Same as Computer Name", which traces the name of the computer back to the name of the workstation that started the computer. Warning This tool will only change the alias of the computer service. You will be prompted for the new alias name when the alias is changed, but any name resolution requests like NetBIOS computer name lookup will not be affected. When you add an alias, the aliases will be removed from the system by the next restart. In order to continue using this alias, you will need to add it again or manually change the NetBIOS Computer Name settings back to the desired name. The following examples illustrate how to use this tool: Example

### **What's New in the Network Alias?**

Script Files: D:\Windows\System32\inetsrv etsh.exe NetAlias.cmd D:\Windows\System32\inetsrv etsh.vbs Procedure: Start up net use \\aliasshare\alias.name /user:domain\user /persistent:yes or net use \\aliasshare\alias.name /user:domain\user /delete Stop up net use \\aliasshare\alias.name /delete Sets the name of the network alias on an interface. Arguments: /user:\username - Specifies the user or group that has permissions to view this alias. /persistent: - Specifies whether to set the alias as a persistent share. /delete - Removes the alias from the network.

Example: netsh.exe \\MyServer\IPAlias /user:domain\user /persistent:y netsh.exe \\MyServer\IPAlias /user:domain\user /delete Views the global and local aliases. Arguments: /global: - If the global alias is set, displays information for the current alias. /local: - If the local alias is set, displays information for the current alias. Example: netsh.exe /global:f /local:y netsh.exe /global:y /local:f Removes the global and local aliases. Arguments: /global: - If the global alias is set, removes the alias. /local: - If the local alias is set, removes the alias. Example: netsh.exe /global:f /local:y net use \\aliasshare\alias.name /delete Removes the alias from the network. Arguments: /delete - Deletes the alias name. Example: netsh.exe \\MyServer\IPAlias /delete Views the user and computer-based aliases. Arguments: /user:\username - Specifies the user that has permissions to view this alias. /computer: - Specifies the computer name that has permissions to view this alias. Example: netsh.exe /user:domain\username

# **System Requirements:**

This game is compatible with PC, MAC and Linux operating systems. •Minimum requirements are: --OS: Microsoft Windows 7, 8, 8.1, 10 (32-bit and 64-bit) --Processor: Intel Core 2 Duo E8400 (2.93 GHz or faster), Core i3, i5, i7 --Memory: 1 GB RAM --Hard disk space: 10 GB --Video Card: nVidia GeForce GTX 400 series, ATI Radeon HD 5000 series --DirectX:

<https://www.tnrhcp.com/wp-content/uploads/2022/07/MeowMidi2Mp3-1.pdf> <https://elsm.ch/advert/desktop-timer-2-14-crack-free-download-3264bit/> [https://www.newportcyclespeedway.co.uk/advert/ibackup-viewer-16-2-crack-free-registration](https://www.newportcyclespeedway.co.uk/advert/ibackup-viewer-16-2-crack-free-registration-code-download-3264bit-updated-2022/)[code-download-3264bit-updated-2022/](https://www.newportcyclespeedway.co.uk/advert/ibackup-viewer-16-2-crack-free-registration-code-download-3264bit-updated-2022/) <https://mainemadedirect.com/wp-content/uploads/2022/07/ujanles.pdf> [http://www.hva-concept.com/notesync-with-google-docs-18-8-0-41-crack-with-license-code-free](http://www.hva-concept.com/notesync-with-google-docs-18-8-0-41-crack-with-license-code-free-download-for-windows/)[download-for-windows/](http://www.hva-concept.com/notesync-with-google-docs-18-8-0-41-crack-with-license-code-free-download-for-windows/) <https://1w74.com/thumbdesk-activation-key-updated-2022/> <https://doitory.com/bing-earth-day-windows-7-theme-free-download-for-pc-2022/> <http://www.hva-concept.com/icon-restore-crack-full-version-download/> <https://ztauctions.com/design/ufsread-crack-activation-code-with-keygen-2022/> [https://dulcexv.com/wp-content/uploads/2022/07/GPU\\_Caps\\_Viewer.pdf](https://dulcexv.com/wp-content/uploads/2022/07/GPU_Caps_Viewer.pdf) https://farmtotabletours.com/wp-content/uploads/2022/07/AxCrypt2Go\_Crack\_With\_License\_Ke [y\\_Free\\_Download\\_For\\_PC\\_2022Latest.pdf](https://farmtotabletours.com/wp-content/uploads/2022/07/AxCrypt2Go__Crack__With_License_Key_Free_Download_For_PC_2022Latest.pdf) [http://dichvuhoicuoi.com/wp-content/uploads/2022/07/Ultimate\\_Calc.pdf](http://dichvuhoicuoi.com/wp-content/uploads/2022/07/Ultimate_Calc.pdf) <https://keephush.net/wp-content/uploads/2022/07/peltodys.pdf> <http://mandarininfo.com/?p=26914> [https://www.greatescapesdirect.com/2022/07/actual-installer-pro-3-0-2-torrent-free-download](https://www.greatescapesdirect.com/2022/07/actual-installer-pro-3-0-2-torrent-free-download-x64/)[x64/](https://www.greatescapesdirect.com/2022/07/actual-installer-pro-3-0-2-torrent-free-download-x64/) <https://fennylaw.com/wp-content/uploads/2022/07/chuculea.pdf> [https://idenjewelry.com/wp-content/uploads/EML\\_to\\_Outlook\\_Transfer.pdf](https://idenjewelry.com/wp-content/uploads/EML_to_Outlook_Transfer.pdf) [https://aupairglobal.mx/wp](https://aupairglobal.mx/wp-content/uploads/2022/07/Sinhala_Font_Converter__Crack_Activator_2022_New.pdf)content/uploads/2022/07/Sinhala\_Font\_Converter\_Crack\_Activator\_2022\_New.pdf <https://malekrealty.org/keepassxc-portable-crack-with-license-code-2022/>

<https://lannews.net/advert/nixps-sdk-crack-free-pc-windows/>